## *Complete the following steps to gain accessto PeopleSoft Finance:*

1. Fill out the top section of the **UHCL Finance Security Access [Request](https://www.uhcl.edu/about/administrative-offices/business-operations/peoplesoft-finance/documents/ps-finance-security-access-request-form.pdf) Form** and sign the Employee Signature section. *Example:*

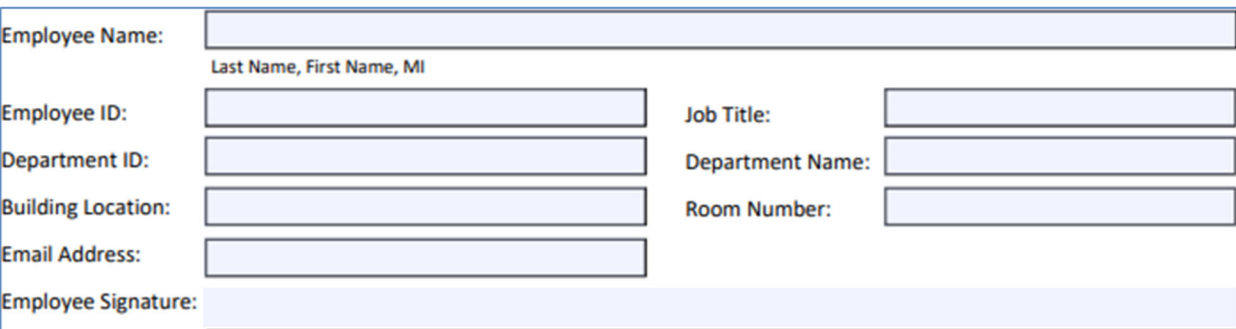

2. Obtain signatures from Supervisor and DBA (bottom section). *Example:*

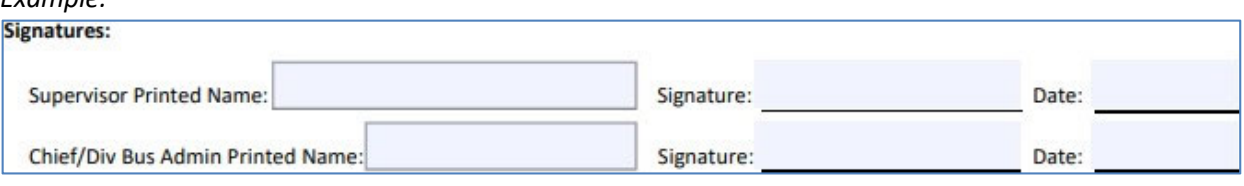

- 3. Forward the completed form to UHCL Finance Security Administrator at BusOpsAnalyst@uhcl.edu
- 4. The Finance Security Administrator will confirm receipt of the form by sending an email with instructions for "Introduction to PeopleSoft Finance (Intro to PS Finance)" training.
- 5. Once "Intro to PS Finance" training is completed, the Finance Security Administrator will send another email with PeopleSoft Financial Test (FSTST) Database username & password along with instructions on completing the additional training modules requested.

## **Courses may include any or all of the following:**

- o Requisition Workflow
- o Voucher Workflow
- o Journal Entry Workflow
- o Budget Journal Workflow
- o Reports and Queries

*Note: Upon completion of the requested training, the Finance Security Administrator will coordinate with establishing the new user's access to PeopleSoft Finance, add the user to UHCL PeopleSoft Finance Distribution List, update the user's trainings in PASS, and notify the user that access has been granted.*

## **For any questions, please contact Business Operations: BusOpsAnalyst@uhcl.edu**